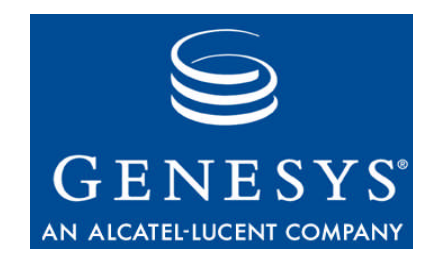

**April 2009**

# **Proprietary / Copyright Information**

**The information contained herein is proprietary and confidential and cannot be disclosed or duplicated without the prior written consent of Genesys Telecommunications Laboratories, Inc.**

Copyright © 2000–2009 Genesys Telecommunications Laboratories, Inc. All rights reserved.

#### **About Genesys**

Genesys Telecommunications Laboratories, Inc., a subsidiary of Alcatel-Lucent, is 100% focused on software for call centers. Genesys recognizes that better interactions drive better business and build company reputations. Customer service solutions from Genesys deliver on this promise for Global 2000 enterprises, government organizations, and telecommunications service providers across 80 countries, directing more than 100 million customer interactions every day. Sophisticated routing and reporting across voice, e-mail, and Web channels ensure that customers are quickly connected to the best available resource the first time. Genesys offers solutions for customer service, help desks, order desks, collections, outbound telesales and service, and workforce management. Visit www.genesyslab.com for more information.

Each product has its own documentation for online viewing at the Genesys Technical Support website or on the Documentation Library DVD, which is available from Genesys upon request. For more information, contact your sales representative.

#### **Notice**

Although reasonable effort is made to ensure that the information in this document is complete and accurate at the time of release, Genesys Telecommunications Laboratories, Inc. cannot assume responsibility for any existing errors. Changes and/or corrections to the information contained in this document may be incorporated in future versions.

#### **You are Responsibility for Your System's Securit y**

You are responsible for the security of your system. Product administration to prevent unauthorized use is your responsibility. Your system administrator should read all documents provided with this product to fully understand the features available that reduce your risk of incurring charges for unlicensed use of Genesys products.

#### **Trademarks**

Genesys, the Genesys logo, VoiceGenie, and T-Server are registered trademarks of Genesys Telecommunications Laboratories, Inc. All other trademarks and trade names referred to in this document are the property of other companies. The Crystal monospace font is used by permission of Software Renovation Corporation, www.SoftwareRenovation.com.

#### **Released by**

Genesys Telecommunications Laboratories, Inc. www.genesyslab.com

# **Table of Contents**

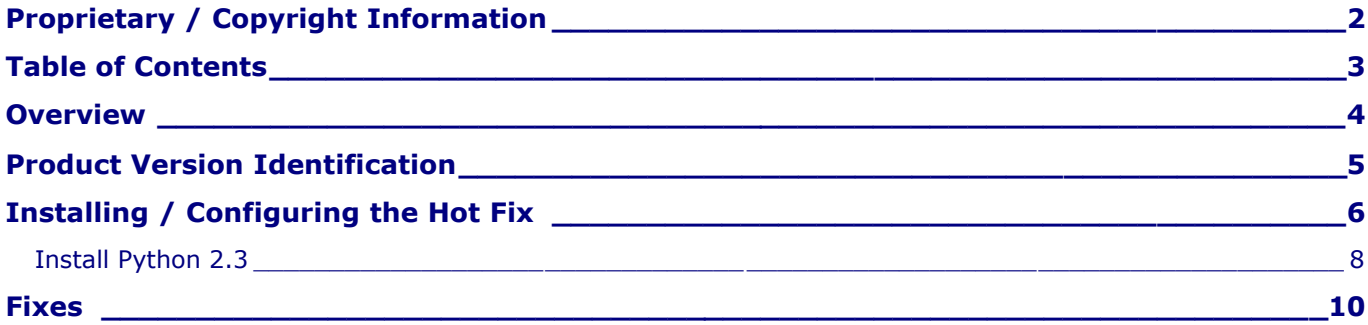

# **Overview**

This document contains the following:

- Product Version Identification for the updated hot fix
- Hot-Fix Installation Instructions
- Fixes

Please refer to the 7.2.1 GA version of the release notes for the following information which has not changed:

- Resources
- Where to Get Help
- Terminology
- Product Version Identification
- Features
- Known Limitations

# **Product Version Identification**

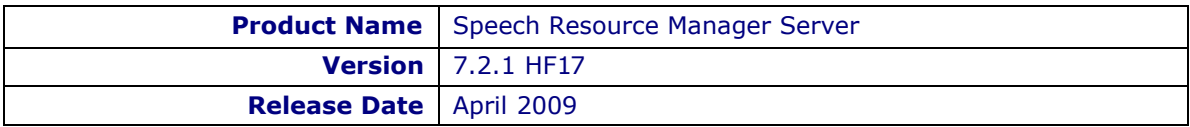

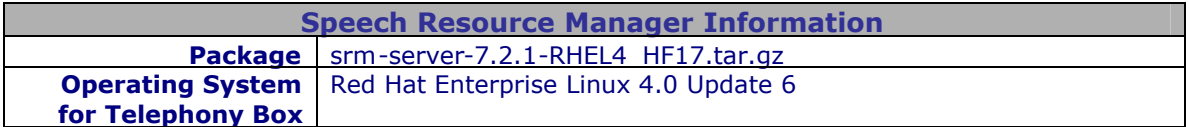

# **Installing / Configuring the Hot Fix**

# **Natural Voices 4.1.x MRCP Native**

- 1. Install and deploy Media Platform via SMC by following VG7 Installation Guide
- 2. Install and deploy the SRM Server via SMC by following VG7 Installation Guide
- 3. Install the Natural Voices Client
	- The NaturalVoice client must be installed on the same machine as the SRM Server software.
	- Via SMC install and deploy naturalvoices-tts-client-base-3.0.0-8.tar.gz
- 4. Install the Natural Voices Server (RHEL4)

#### **Package List**

The original NaturalVoice 4.1 engine package includes:

server-common-linux-TTS4.1.tar: Standard support files for NV TTS 4.1 server-linux-gcc323-TTS4.1.tar: NV TTS 4.1 server and shared libraries (RedHat Linux 3.0) server-linux-gcc346-TTS4.1.tar: NV TTS 4.1 server and shared libraries (RedHat Linux 4.0) 3rd-party/3rd-party-data.tar: Data files required for support of Spanish frontend 3rd-party/3rd-party-libs.tar: Libraries required for support of Spanish frontend (RedHat Linux 3.0) 3rd-party/3rd-party-libs-gcc346.tar: Libraries required for support of Spanish frontend (RedHat Linux 4.0) voices/en\_us: New voice files for Crystal, Mike, and Jan cfg/: Sample configuration files for NV TTS 4.1 server nv\_tts\_host\_all: Sample start/stop scripts for NV TTS 4.1 server nvmrcpd.tar: NV TTS 4.1 MRCP v1 daemon NV411ReleaseNotes.doc: High-level release notes

## **Installation of Software Packages**

**Step 1: server-common-linux-TTS4.1.tar** under /usr/local/vq\_install/ATT\_TTS run as root:

*tar xvf server-common-linux-TTS4.1.tar*

It will generate the following path:

*/usr/local/vg\_install/ATT\_TTS/ATTNaturalVoices/TTS4.1/Server*

Change owner of ATT\_TTS to pw. Create /usr/local/ATT\_TTS/ATTNaturalVoices and make sure ATT\_TTS/ATTNaturalVoices is owned by pw. Make the following soft link: *ln –s /usr/local/vg\_install/ATT\_TTS/ATTNaturalVoices/TTS4.1 TTS*

**Step 2: server-linux-gcc346-TTS4.1.tar for RHEL4**

under /usr/local/vg\_install/ATT\_TTS

*tar xvf server-linux-gcc346-TTS4.1.tar*

It will add bin, data, and lib to the following previously created folder: /usr/local/vg\_install/ATT\_TTS/ATTNaturalVoices/TTS4.1/Server

#### **Step 3: Install Voices**

Ensure that the voices (crystal, mike, jan) in voice/en\_us must are included in

*/usr/local/vg\_install/ATT\_TTS/ATTNaturalVoices/TTS4.1/Server/data/en\_us*

#### **Step 4: Install es-us frontend**

Under /usr/local/vg\_install/ATT\_TTS/ATTNaturalVoices/TTS4.1/Server

*tar xvf 3rd-party-data.tar*

#### **Step 5: Install es-us lib**

Under /usr/local/vg\_install/ATT\_TTS/ATTNaturalVoices/TTS4.1/Server/bin

*tar xvf 3rd-party-libs-gcc346.tar*

#### **Step 6: Install startup script**

Place nv\_tts\_host\_all under /etc/init.d as root.

Add the start script to inittab. (Optional)

#### **Step 7: Place voices configuration file**

Place the nv.cfg (in confog/nv.cfg) into

/usr/local/vg\_install/ATT\_TTS/ATTNaturalVoices/TTS4.1/Server/data

#### **Step 8: Place es-us configuration file**

Place the es.cfg (under config/es.cfg) into: /usr/local/vg\_install/ATT\_TTS/ATTNaturalVoices/TTS4.1/Server/data/es\_us/FreeLing

#### **Configure the Server Step 1: /usr/local/ATT\_TTS/ATTNaturalVoices/TTS/Server/data/nv.cfg**

Edit the voices configuration file (data/nv.cfg) to set the path of the Spanish frontend configuration file. Under the "Language es\_us" section, the variable LanguageAuxConfig should be set to the absolute path to the "es.cfg" file.

*LanguageAuxConfig /usr/local/ATT\_TTS/ATTNaturalVoices/TTS/Server/data/es\_us/FreeLing/es.cfg*

Verify that the voices configuration file has option "TextAnalysisLoad static" for section "Language es\_us" -- this setting is required for acceptable speed of the Spanish language.

*TextAnalysisLoad static*

Edit the voices configuration file (data/nv.cfg) to point to the correct data file names for each voice.

**Step 2:**

**/usr/local/ATT\_TTS/ATTNaturalVoices/TTS/Server/data/es\_us/FreeLing/es.cfg**

Edit the Spanish frontend configuration file (data/es\_us/FreeLing/es.cfg) to set the absolute path to each data file. If necessary replace path *"/usr/local/ATT\_TTS/ATTNaturalVoices/TTS/Server/data/es\_us/FreeLing*/" with the correct absolute path to the installed data files. Note that this MUST be an absolute path, not a relative path.

# **Install NaturalVoice4.1.x MRCP Direct**

- 1. Install and deploy the Media Platform via SMC by following VG7 Installation Guide
- 2. Install NaturalVoice4.1.x MRCP Direct Server Product File

The following NaturalVoice4.1.x MRCP-Direct server product files should be installed via the Product Manager in the SMC. This package creates the necessary provisioning so that the TTS engine and different voices can be used.

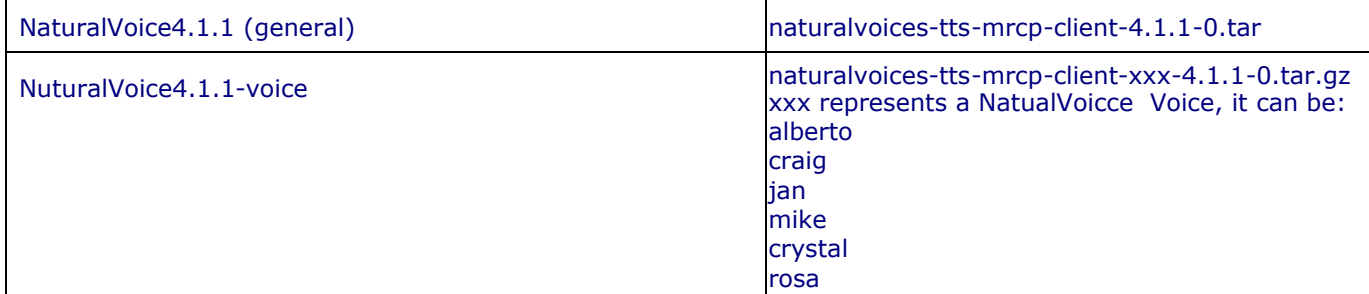

3. Install Natural Voices TTS MRCP-Direct Server Manually (RHEL4)

# **Install Python 2.3**

Install Python 2.3 if it is not installed. The RHEL4 operating system should have had Python.

## **Install nvmrcpd**

## **Step 1: Install nvmrcpd**

Place nvmrcpd.tar under

*/usr/local/vg\_install/ATT\_TTS/ATTNaturalVoices/TTS4.1/Server/mrcp* If the mrcp folder does not exist, create one as pw.

Untar by running : *tar xvf nvmrcpd.tar*

Make sure /usr/local/ATT\_TTS/ATTNaturalVoices/TTS/Server/mrcp/nvmrcpd.py is an executable

Copy sysconfig\_nvmrcpd

copy /usr/local/vg\_install/ATT\_TTS/ATTNaturalVoices/TTS4.1/Server/mrcp/sysconfig\_nvmrcpd to /etc/sysconfig as nvmrcpd

copy /usr/local/vg\_install/ATT\_TTS/ATTNaturalVoices/TTS4.1/Server/mrcp/init.d\_nvmrcpd to /etc/init.d as nvmrcpd

### **Step 2: Configure nvmrcpd**

Modify /etc/sysconfig/nvmrcpd for Server IP address

It should be modified to set the IP address of the TTS server at line NVSERVER, for example:

*# hostname/ip of NV TTS Server to connect to NVSERVER=138.120.84.22*

## **Step 3: start nvmrcpd**

Run *chkconfig –-add nvmrcpd* As result S99nvmrcpd is generated in /etc/rc3.d

#### **Notes:**

- The nvmrcpd script currently assumes the MRCP daemon is installed at "/usr/local/ATT\_TTS/ATTNaturalVoices/TTS/Server/mrcp/". If this installation path is modified, the nvmrcpd script must also be changed to point to the correct path.
- The nvmrcpd scripts assume there is a directory beneath "NVROOT"
- called "run" -- this is where all runtime files and logs will be stored.
- All the folders starting from ATT\_TTS onwards should be owned by pw NOT root.

# **Fixes**

The following issues have been addressed in this release:

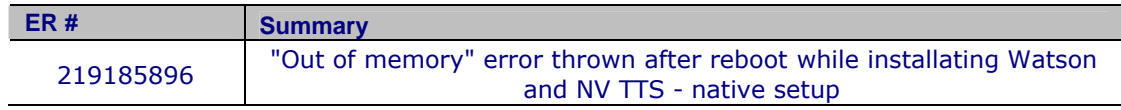